無料スマホアプリ「リスラジ」の使い方

## スマホで**FM Kawaguchi** を聴く方法

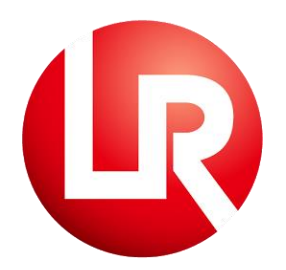

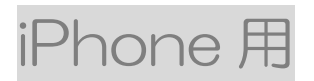

Copyright © 2017 FM Kawaguchi All Rights Reserved.

## スマホで**FM Kawaguchi**

を聴く方法

**※iPhoneをご利用の方向ナの手順書です。** 

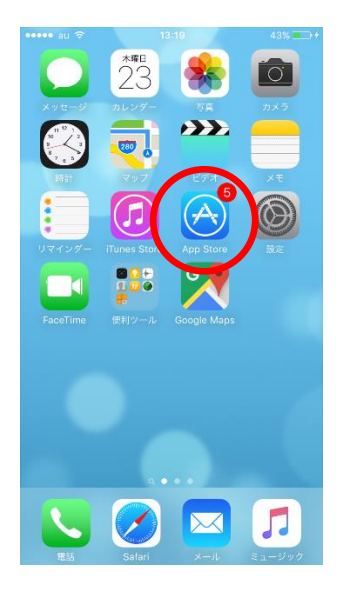

<手順**1**>**[App Store]**のアイコンをタップし

ます。(赤丸をタップ)

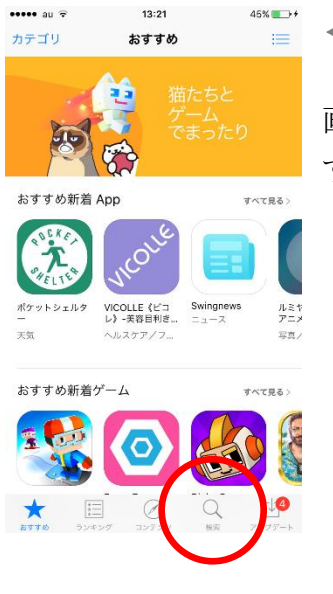

<手順**2**>

画面下部の[検索]メニューをタップしま す。

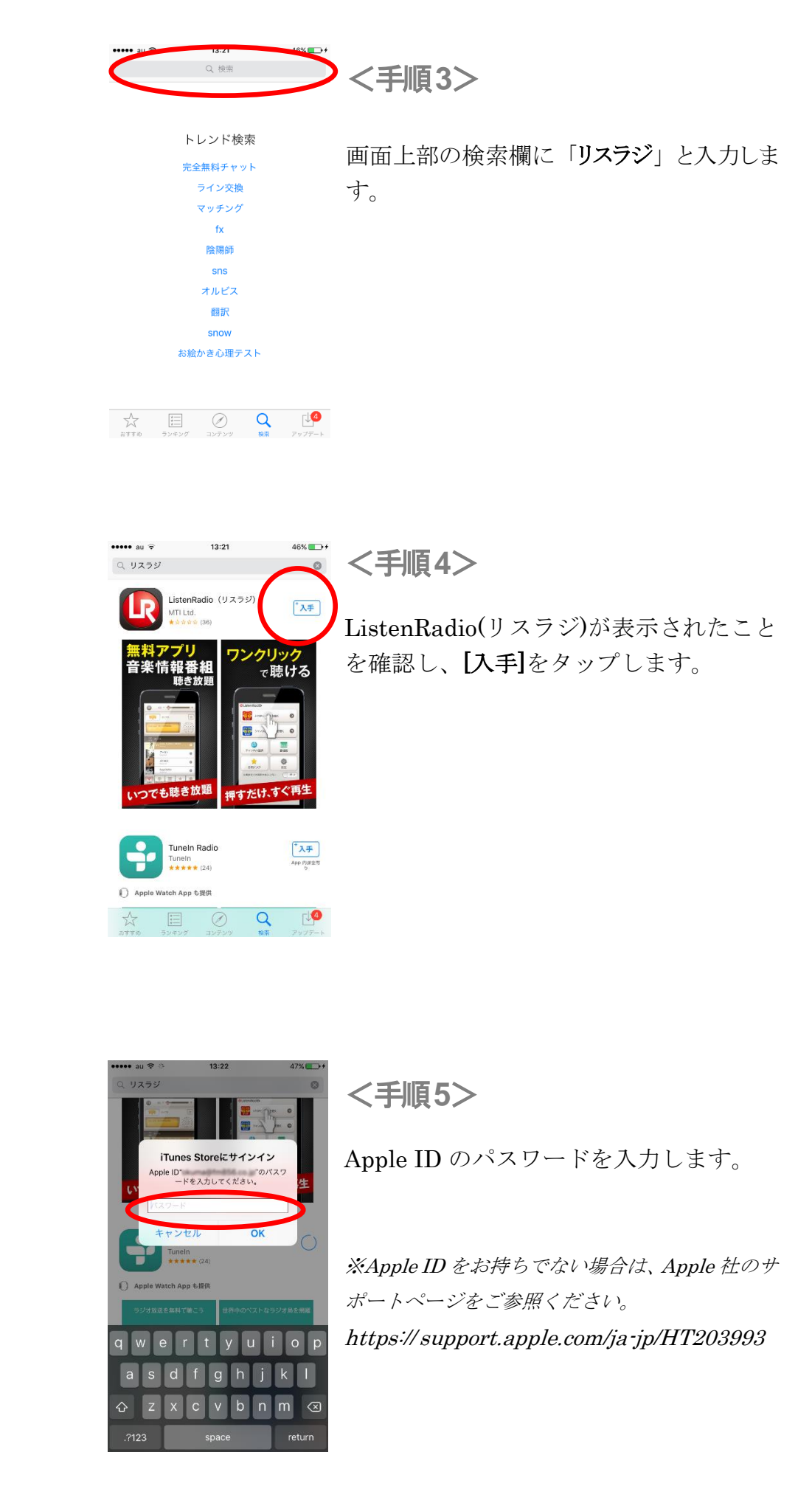

FM Kawaguchi

FM Kawaguch:

 $2 -$ 

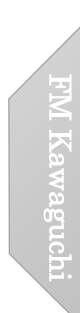

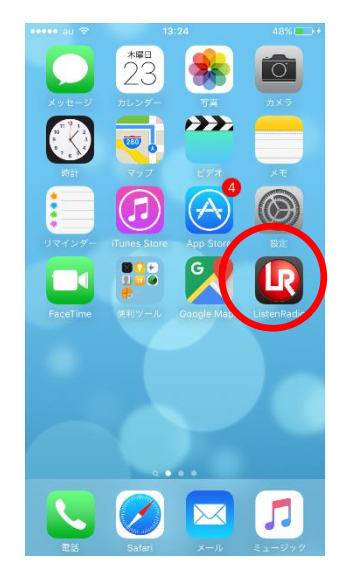

<手順**6**>

リスラジのアイコン(赤丸)が画面に追加されま した。このアイコンをタップします。

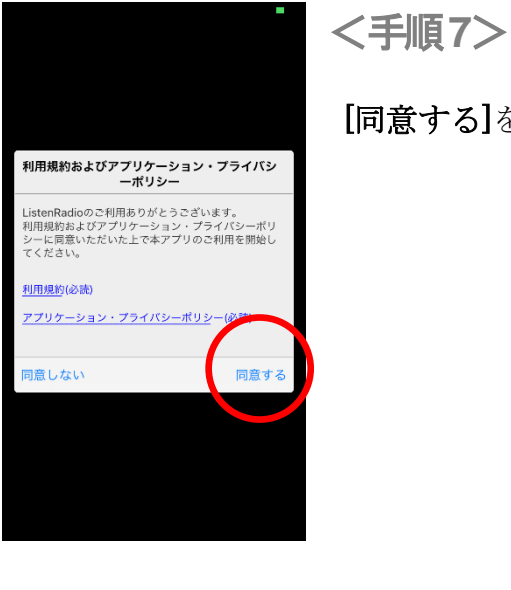

[同意する]をタップします。

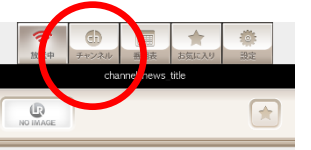

■ <手順8>

[チャンネル]をタップします。

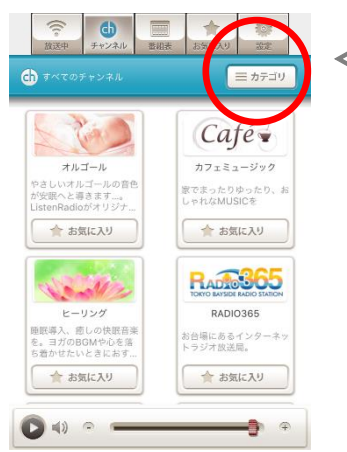

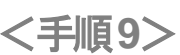

**[**カテゴリ**]**をタップします。

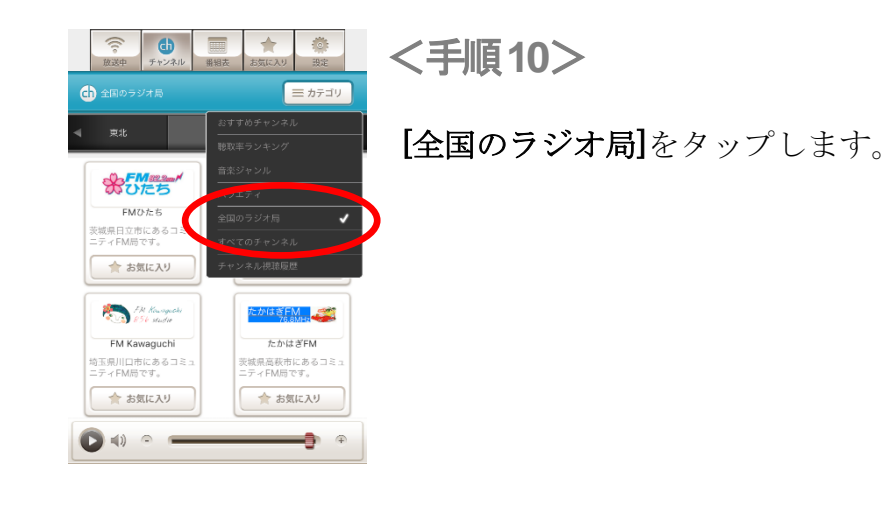

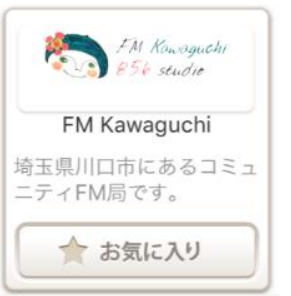

[FM Kawaguchi]のアイコンをタップし

ます。

<手順**11**>

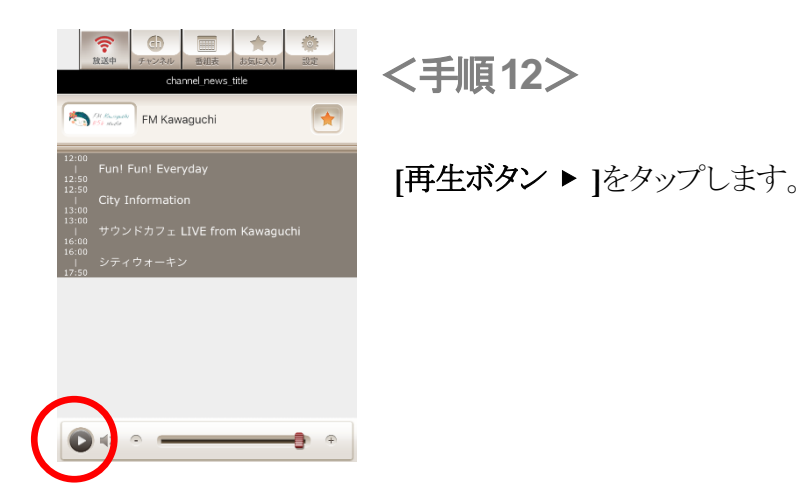

以上の操作で FM Kawaguchi を聴くことができます。